## Ghostscript 備忘録

 ネットのあちこちに、日本語フォントを表示するまでの手順、説明等がありますが、いくつか躓いた点とかが、人それぞれっぽい ので、自分なりに今回の成功までをまとめてみました。cidfmapの編集については日記にあるとおり。

 今回、もっとも参考になったページがこちら http://d.hatena.ne.jp/sirocco/20120821/1345554887 です。おかげで、EUCで保存 するとか、-dWINKANJI のオプションも知ることができました。あと、gsaveとgrestore の存在、gsviewの設定もこちらにありました。

 で、EUC形式で保存をするより簡便にするため参考としたページが、http://homepage3.nifty.com/aokura/src/index.html です。 先人の知恵のおかげで、時間を大分節約、そして勉強させていただいてます。

 C言語の話。printfの書式で %x に文字コードを渡すのに unsigned char と考えつくまで1時間ほどかかりました。とほほ ずっと「ffffff86」とか出てくるのをボーッと見ていました。ははは

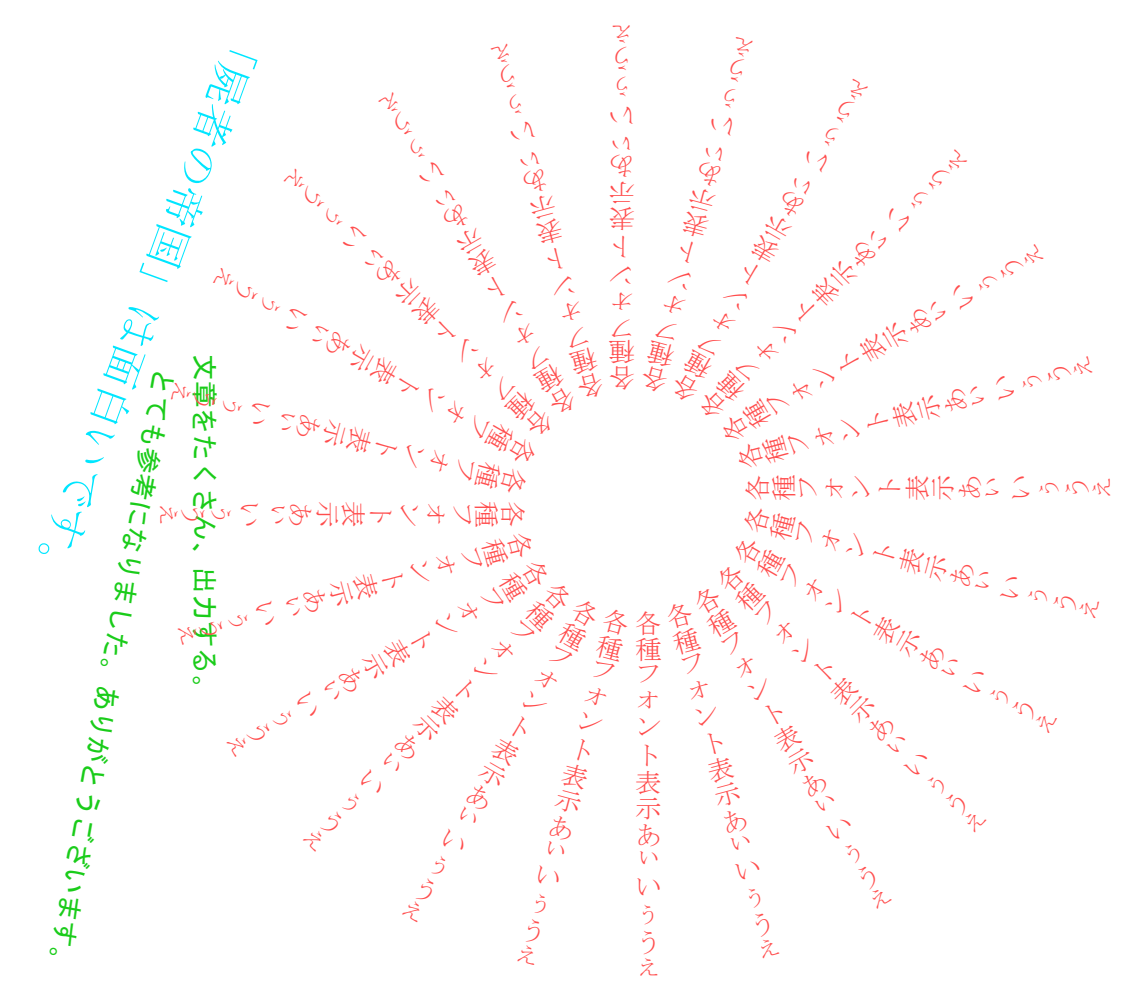

これらのソース(ps) %!PS-Adobe-3.0

/MS-Mincho-EUC-H 9 selectfont 0 0 0 setrgbcolor

20 50 moveto gsave 90 rotate <a4e2a4c3a4c8ccccc7f2a4a4cab8becfa4f2c2c7a4c6a4bfa4e9a4a4a4a4a4cea4cba4caa4a1a1a3> show grestore /MS-Mincho-EUC-H 16 selectfont 0 .9 1 setrgbcolor

150 630 moveto gsave 250 rotate (「屍者の帝国」は面白いです。) show grestore

/MS-Gothic-EUC-H 10 selectfont 1 .3 .3 setrgbcolor

120 500 moveto .1 .8 .1 setrgbcolor gsave 260 rotate <a4c8a4c6a4e2bbb2b9cda4cba4caa4eaa4dea4b7a4bfa1a3a4a2a4eaa4aca4c8a4a6a4b4a4b6a4a4a4dea4b9a1a3> show grestore 135 505 moveto gsave 270 rotate <cab8becfa4f2a4bfa4afa4b5a4f3a1a2bdd0cecfa4b9a4eba1a3> show grestore /Ryumin-Light-EUC-V 10 selectfont 1 .3 .3 setrgbcolor

0 15 345 {300 450 moveto gsave rotate ( 各種フォント表示) show <a4a2a4a3a4a4a4a5a4a6a4a7> show grestore} for showpage